# **Factors Watcher**

**In this article**

- [Factors Watcher List](#page-0-0)
- [Creating a New Factors Watcher](#page-0-1)
- [Configuring Watch Rules](#page-2-0)

## <span id="page-0-0"></span>Factors Watcher List

This section represents a built-in tool to monitor statistics and generate alerts, as well as block numbers, codes/code names, destinations, clients, or accounts, if some conditions are met. The section is presented in a form of a table with the following columns:

Screenshot: Factors Watcher main section

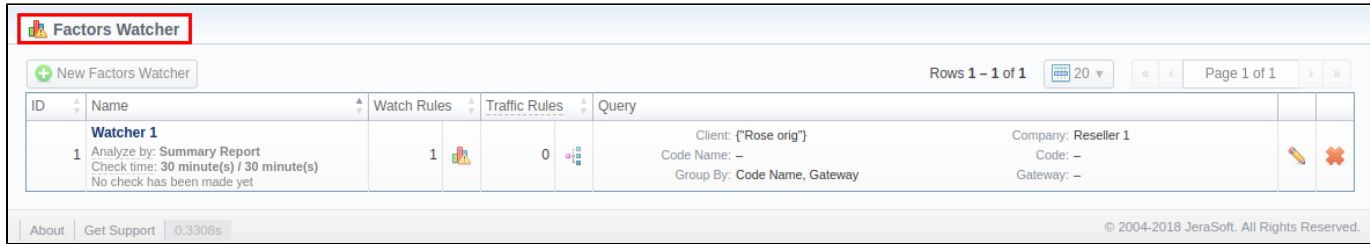

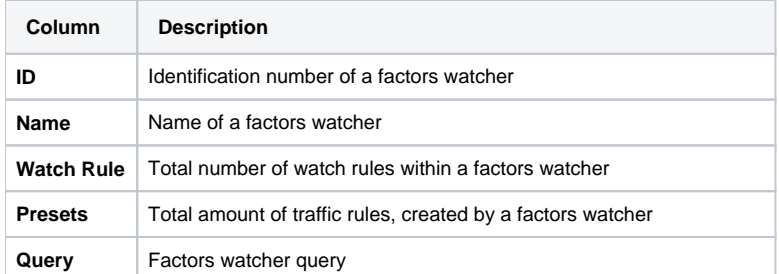

Functional buttons/icons, presented in the section, are as follows:

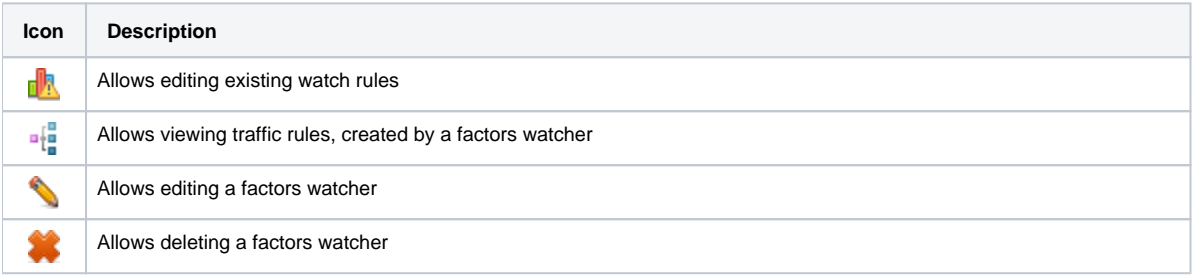

### <span id="page-0-1"></span>Creating a New Factors Watcher

The tool is based on periodical queries in the **[Summary](#)** or **[xDRs List](#)** sections. To create a new query, click the **New Factors Watcher** button and specify parameters in the following form:

Screenshot: Adding a New Factors Watcher

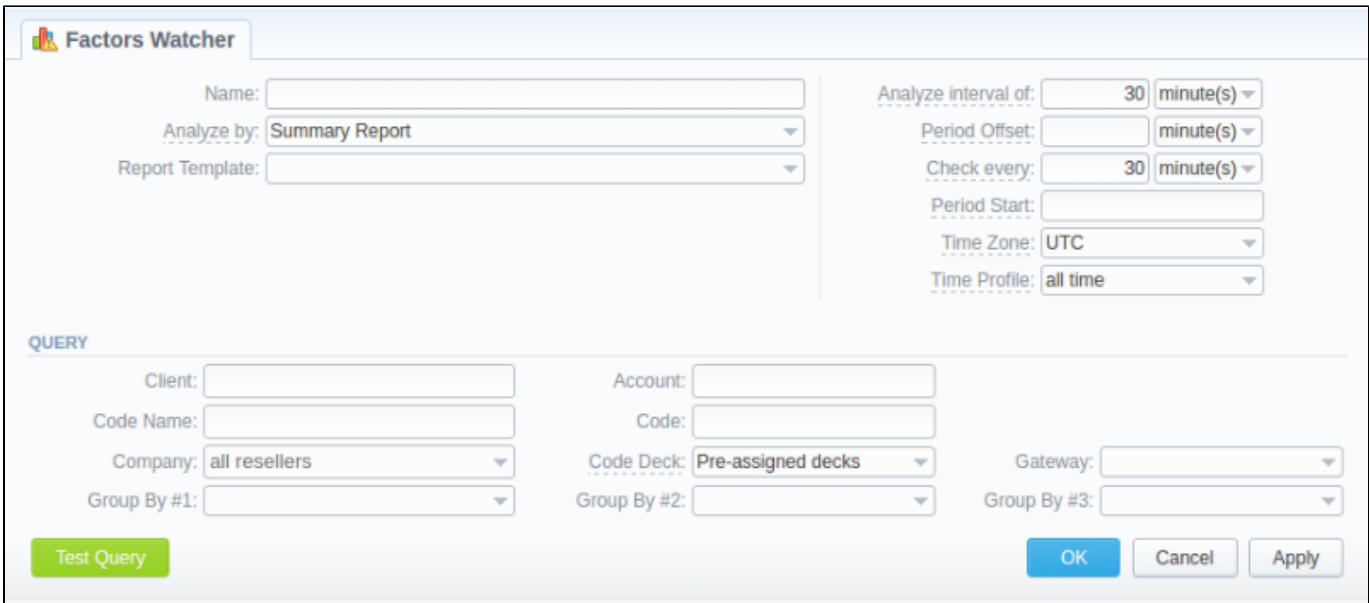

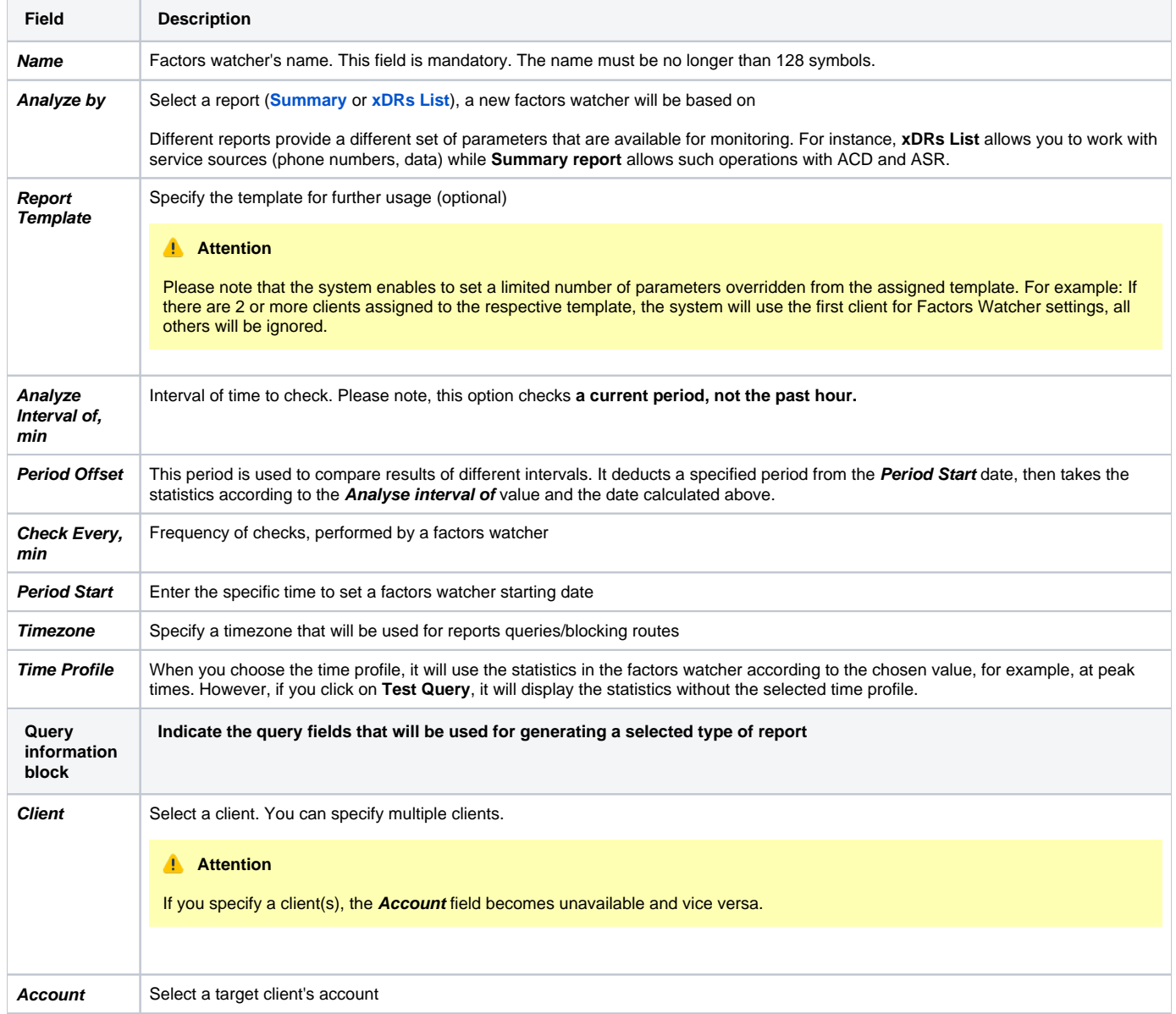

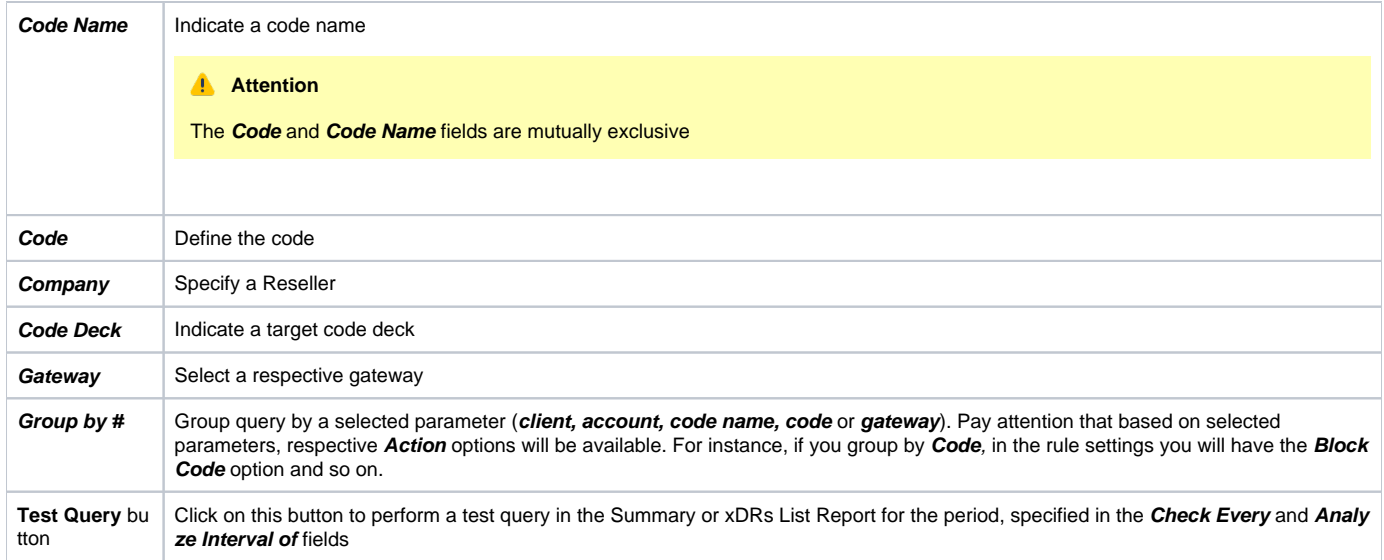

When you click OK, the new factors watcher will be created. You can edit properties of this watcher later by clicking the edit icon.

# <span id="page-2-0"></span>Configuring Watch Rules

Next, you need to configure the watcher rules – parameters, under which conditions are monitored. To do this:

- 1. choose the already existed Factors Watcher from the list or create a new rule;
- 2. click on the name of the Factors Watcher or the **watch rule** icon;
- 3. in the appeared window, click the **Add Rule** button and fill in the following fields:

### Screenshot: Editing Factors Watcher rules

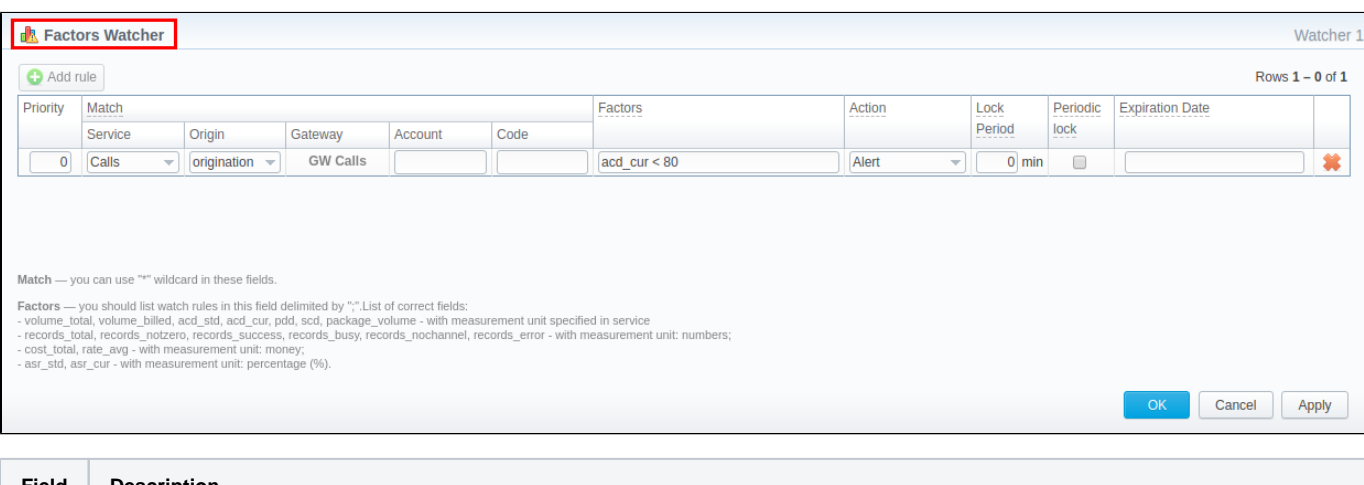

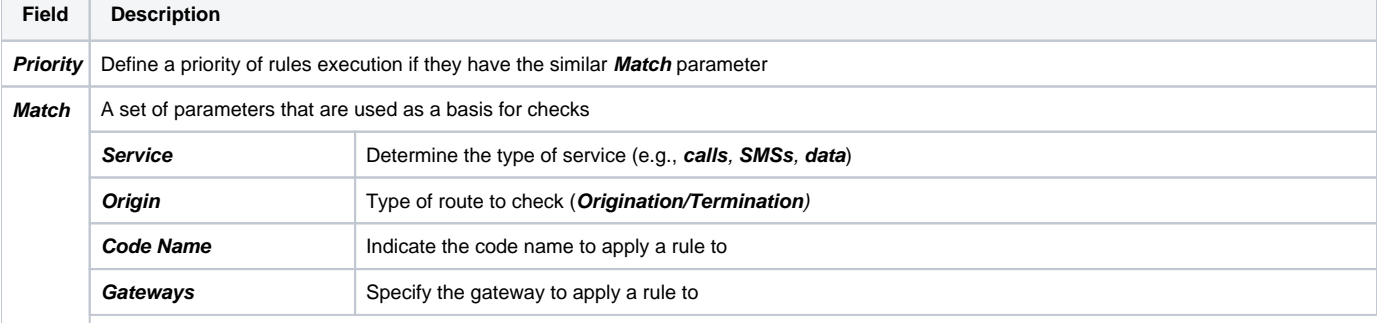

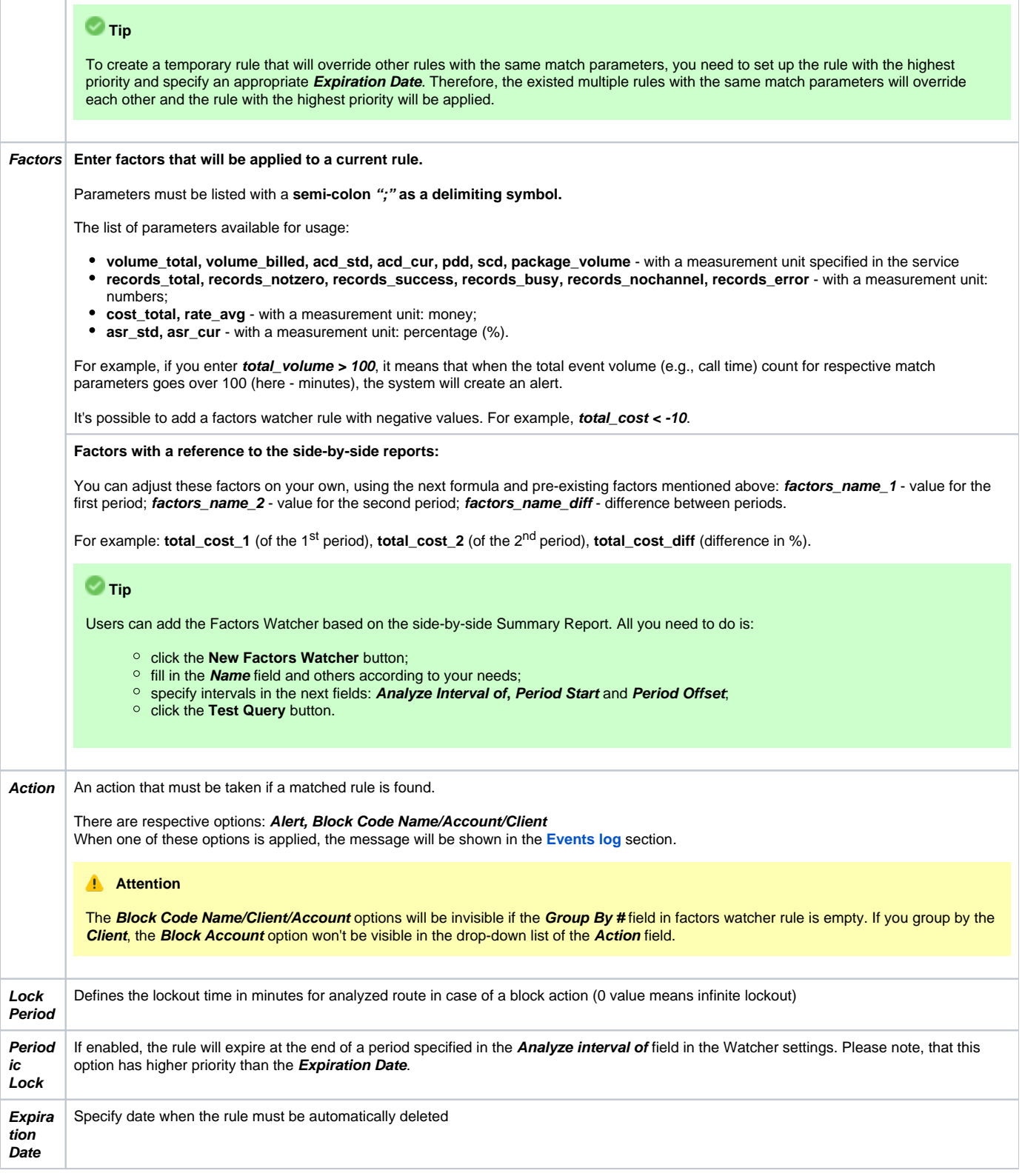

### **Attention**

Please note that the **set of rules** in the **Action** field depends on how many parameters you defined in the **Group by #** field when a current query was created.

The **Block Code** option is available only if you set respective grouping in the factors watcher settings. For example, if you defined a code in the query, you will be able to block codes in watcher rules, etc.